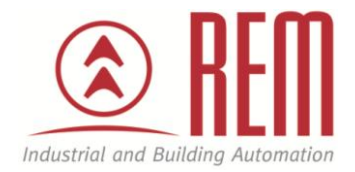

# APLIKAČNÍ POSTUP

## **Záloha projektu na MMC kartu**

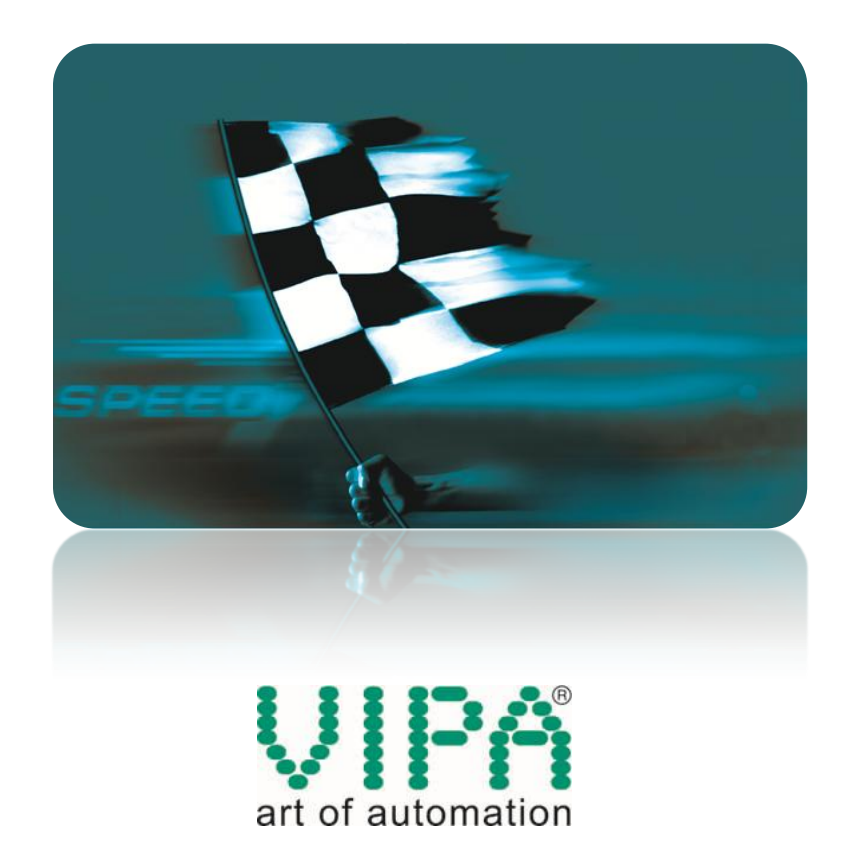

### **Záloha projektu na MMC kartu**

#### **Abstrakt**

CPU VIPA řady 300S umožňují zálohovat projekt na paměťovou kartu. Paměťová karta pro zálohu projektu musí být typu MMC, maximální velikost paměťové karty je 1 GB. Doporučuje se používat MMC kartu od společnosti VIPA. Na MMC kartu lze přehrát aktuální projekt z CPU pomocí STEP7. Načtení projektu z MMC karty lze inicializovat pomocí přepínače přímo na CPU, CPU si též načte projekt automaticky, pokud dojde k vybití interní baterie.

#### **Přílohy**

- Manuál k CPU 313-6CF03
- Testovací projekt ve STEP7 pro zálohu
- Vygenerovaný soubor se zálohou projektu pomocí "Copy RAM to ROM..."

#### **HW komponenty**

- CPU 313-6CF03
- MMC karta 953-0KX10
- Ethernetový kabel pro download projektu

#### **SW komponenty**

• STEP7 od společnosti Siemens

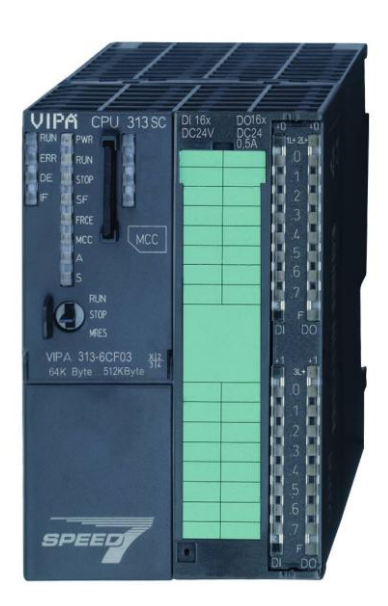

#### **Důležitá poznámka**

Aplikační postupy demonstrují typické úkony na konkrétních případech. Nekladou si za cíl kompletnost a v žádném případě nenahrazují návod k obsluze! Změna aplikačních postupů vyhrazena.

#### **Postup**

Do CPU nahrajte projekt, který potřebujete zálohovat, popřípadě použijte projekt přiložený k tomuto aplikačnímu listu. Do CPU vložte MMC kartu a ve STEP7 SIMATIC Manageru v menu PLC vyberte volbu "Copy RAM to Rom...".

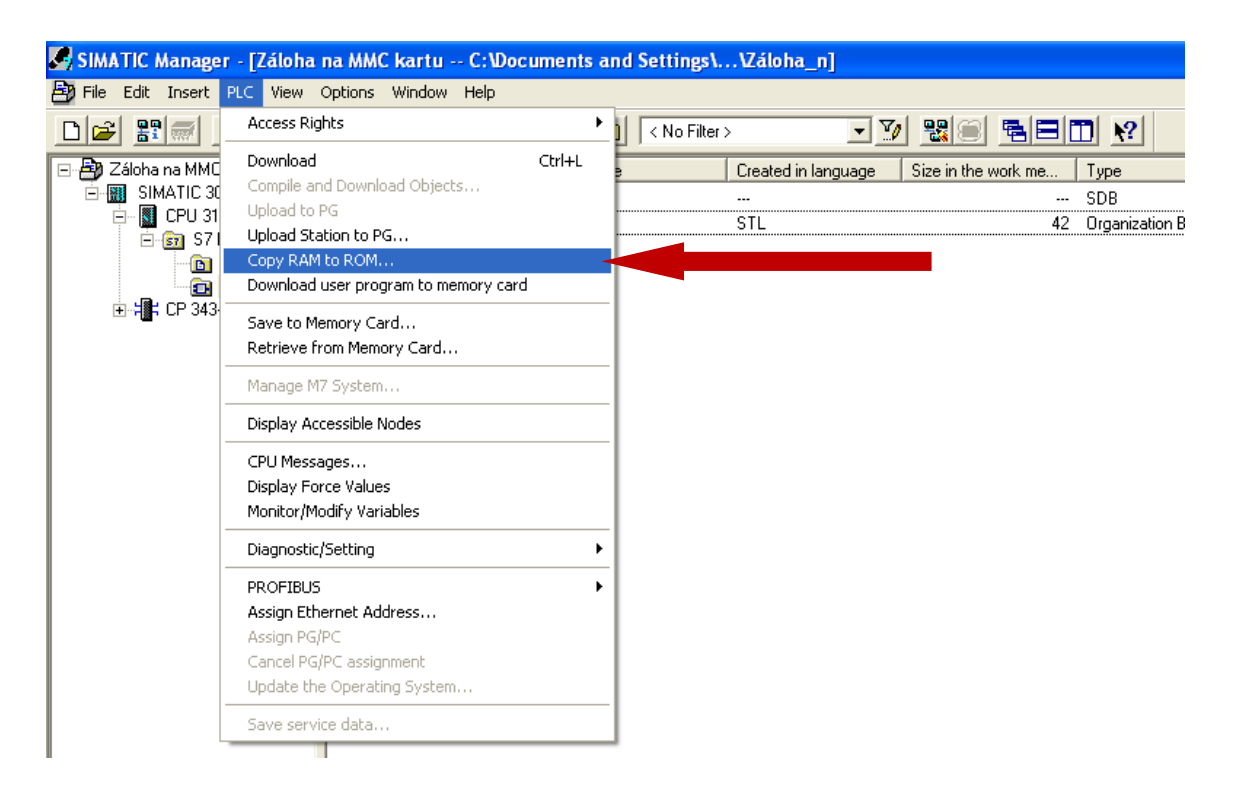

CPU vytvoří na MMC kartě soubor S7PROG.WLD, který obsahuje aktuální projekt z CPU včetně hardwarové konfigurace. S tímto souborem můžete dále běžný způsobem pracovat na PC. Můžete jej např. zálohovat, můžete jej i přejmenovat a mít na MMC kartě uloženo více verzí projektů. Při načítání projektu CPU hledá pouze soubor S7PROG.WLD, ostatní data na MMC kartě ignoruje.

Pro načtení programu zpět do CPU proveďte na CPU "Overall reset". Během "Overall reset" nechte MMC kartu se zálohou projektu v CPU. Postup pro "Overall reset" je popsán

v přiloženém manuálu, nicméně jej lze shrnout následovně: Přepněte ovládací páčku na CPU do pozice MRES a podržte ji tam cca 3 vteřiny, až STOP LED přestane blikat a začne permanentně svítit. Potom bez velkého otálení vraťte přepínací páčku zpět do polohy STOP a znovu krátce do MRES a zpět do STOP. Dojde k vymazání paměti CPU a při restartu si CPU načte program z MMC karty.

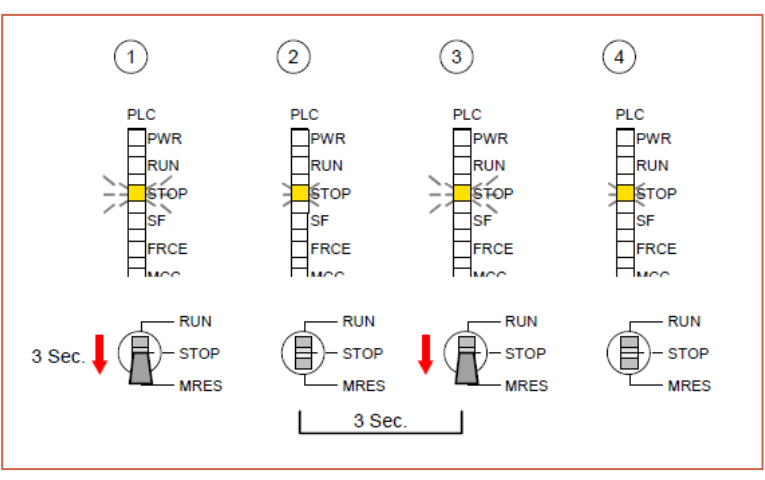